This communication contains images that may be blocked by your email application. Please download images for proper viewing.

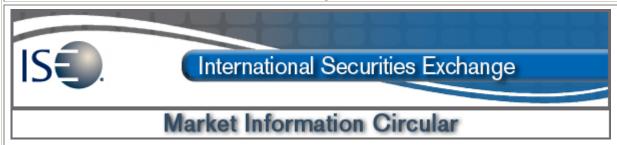

**Circular number:** 2012-17 **Contact:** Jim Sampson – VP, Trading & Market

Operations

**Date:** June 13, 2012 **Telephone:** 877-473-9989

## Subject: PrecISE 5.1 is now available

The purpose of this Market Information Circular (MIC) is to advise members of an **Optional** PrecISE Trade upgrade. The new version 5.1 is now available on the ISE website.

## PrecISE 5.1 now includes the following new features:

- Complex Synthetic NBBO Display: Complex order tickets now include the complex synthetic NBBO, along with the complex synthetic ISE BBO.
- Short Sale Locate Code: A locate field is now available on all complex with-stock order tickets to
  indicate the locate code. Risk administrators can designate the locate field as required in the
  PrecISE Risk Management window.
- **ISO Entitlement:** Intermarket Sweep Orders (ISOs) can be disabled for individual PrecISE users upon request.

## PrecISE 5.1 is an optional upgrade for PrecISE users.

No action is required for **Smart-Updater** users. Smart-Updater users will be automatically upgraded on Wednesday, June 13, 2012.

Stand-Alone users should follow the instructions below:

To determine installation and host settings, please go to Help/About from the PrecISE main menu.

The new version of PrecISE 5.1 is now available for users to download.

## **Install Instructions:**

- Remove all previous versions of PrecISE from your computer.
- Go to the member login link of <a href="www.ise.com/login">www.ise.com/login</a> and type "precise" in the name and password fields.
- The new version of PrecISE 5.1.
- In the box on the right is a link to the software downloads; the recommended install is "PrecISE smart updater", but if your firm does not allow automatic updates to new software releases, please click on "PrecISE Stand Alone" version.
- Once the software is installed and you launch the application, please put in host settings as precise.iseoptions.com or alternatively, 74.120.84.118 if you connect through the internet or 207.231.197.37 if you are a direct connect.
- Install process should take an estimated 5 minutes.
- Members must have full administrator rights (Including Windows 7 users) to the folder which PrecISE is being installed.

If you have any questions, please contact the ISE Helpdesk at <u>Helpdesk@ISE.com</u> or (877) 473-9989.